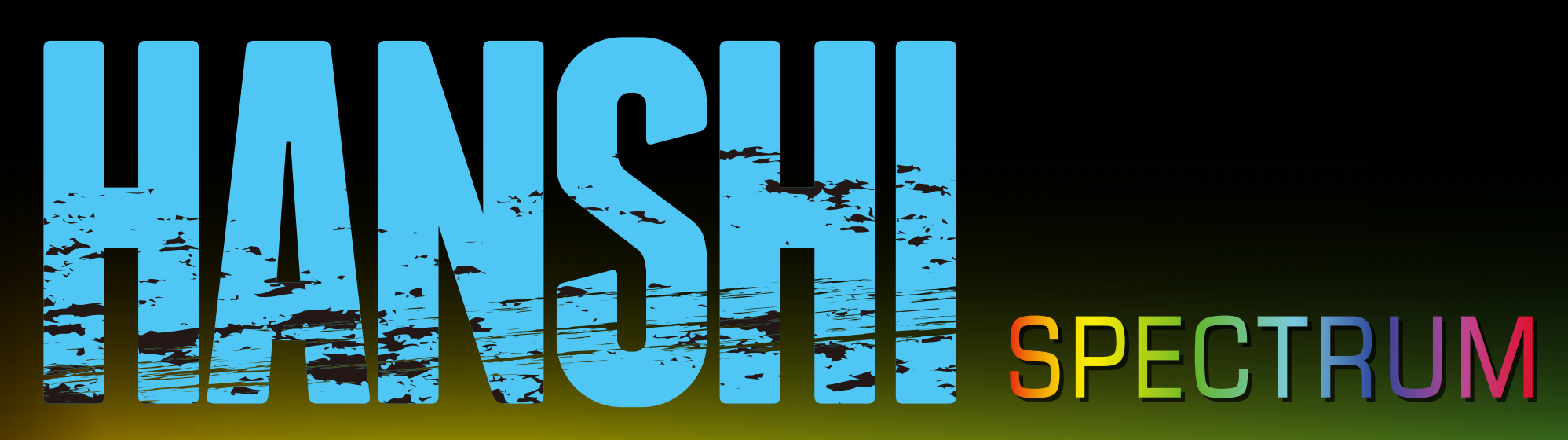

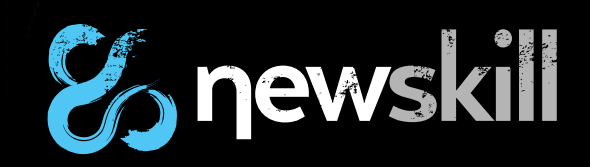

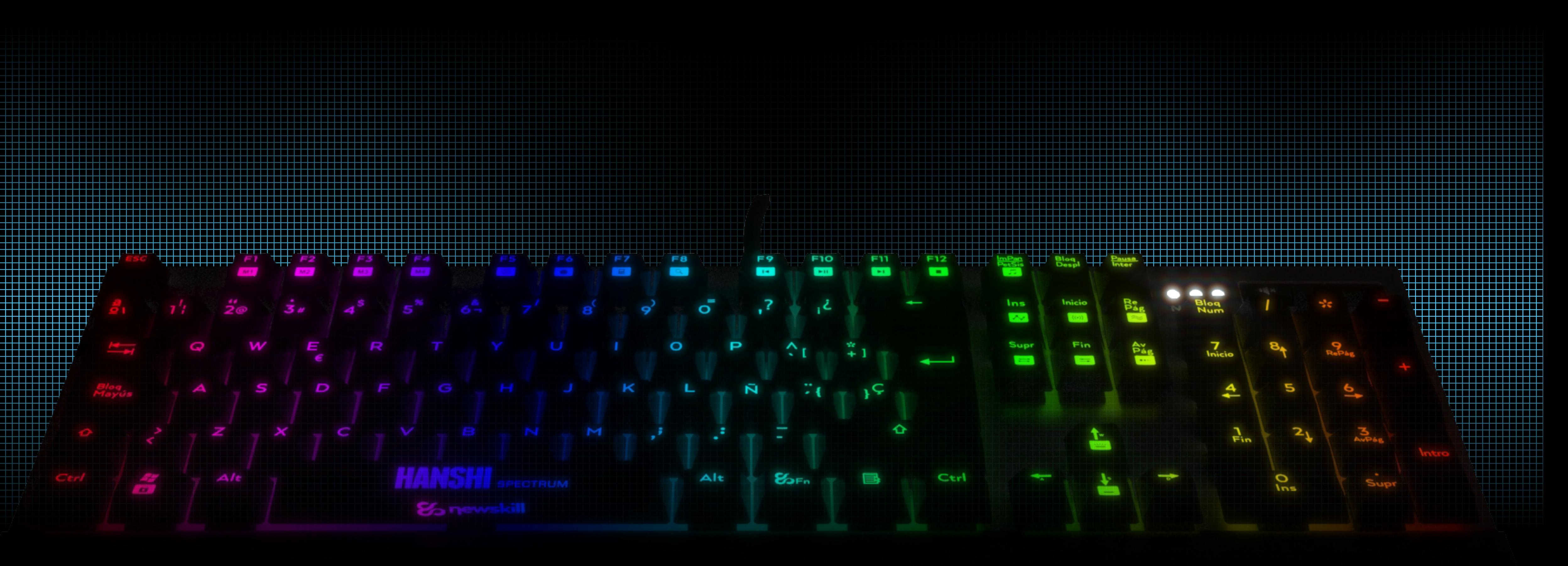

### *Guía rápida de atajos de teclado*

- 1- Fn+(F1,F2,F3,F4)= Teclas macro dedicadas
- 2- Fn+ F5= Activación de teclas macro
- 3- Fn+F6= Navegador web
- 4- Fn+F7= Calculadora
- 5- Fn+F8= Búsqueda web
- 6- Fn+F9= Anterior pista
- 7- Fn+F10= Play/Pause
- 8- Fn+F11= Siguiente pista
- 9- Fn+F12= Stop
- 10- Fn+ImPan/Petsis=Reproductor multimedia
- 11- Fn+Ins= \*Spectrum color
- 12- Fn+Inicio=\*Spectrum explosion
- 13- Fn+RePág=\*Single spectrum wave
- 14- Fn+Supr= \*Multi-spectrum wave
- 15- Fn+Fin= \*Key by Key color
- 16- Fn+AvPág= \*Reactive color
- 17- Fn+Windows= Desactivación de tecla windows
- 18- Fn+Teclas dirección= Control de iluminación

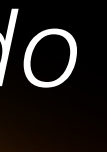

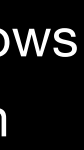

# SPECTRUM  $\mathcal{G}_5$  newskill

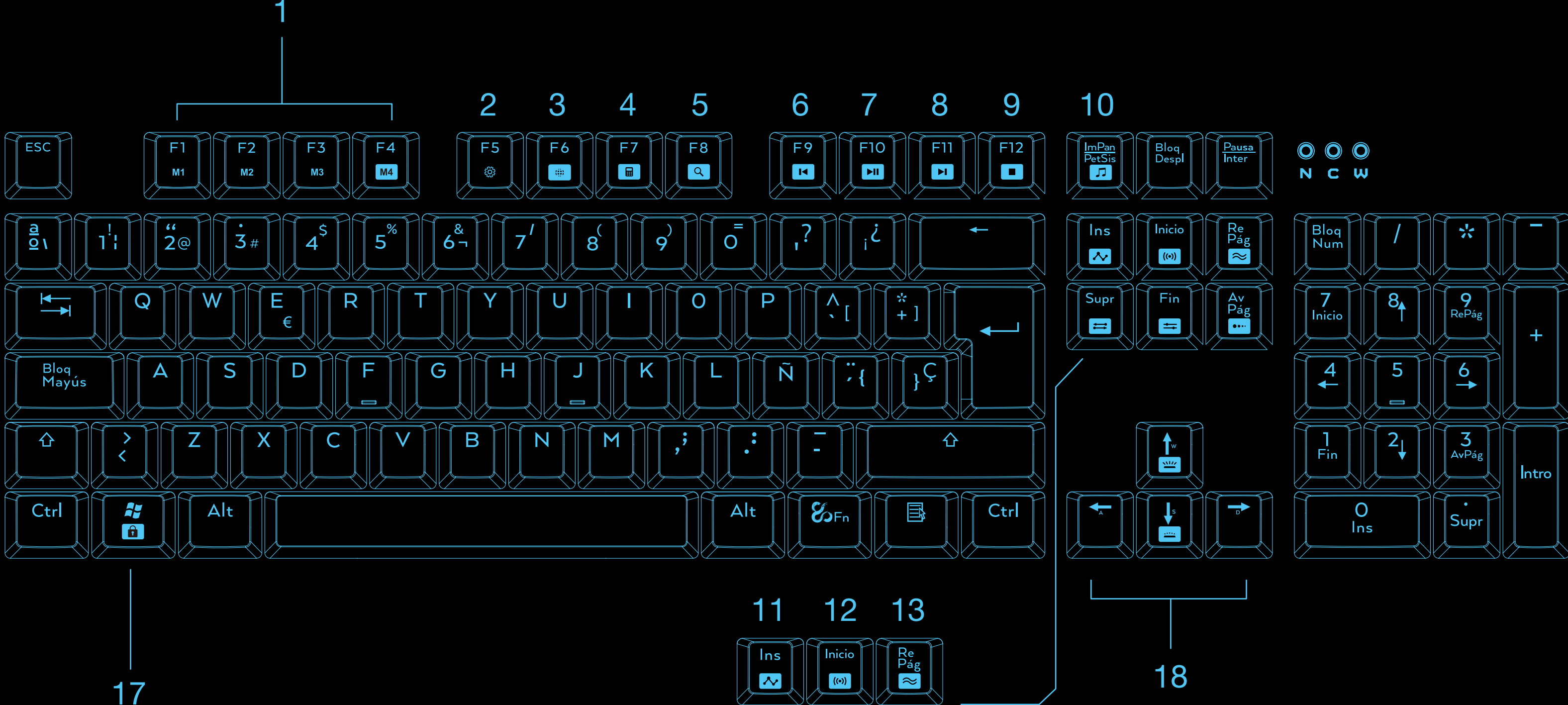

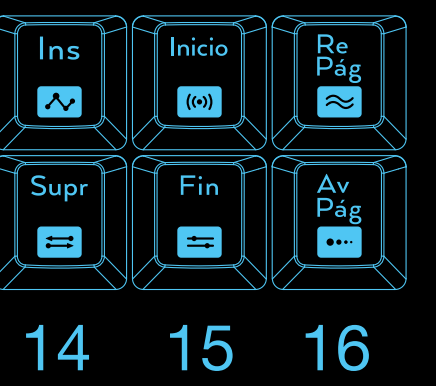

# SPECTRUM **G** newskill

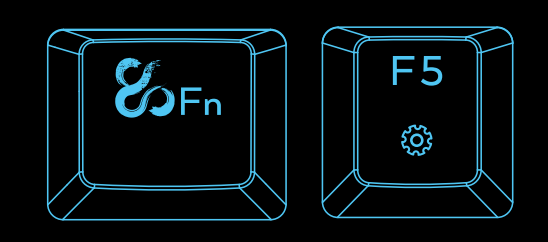

Para activar la configuración macro, es necesario presionar la combinación Fn+F5. Una vez pulsada esa combinación pulsamos la tecla macro que queremos grabar (F1,F2,F3,F4), y pulsamos la combinación de teclas, una vez terminada la combinación volvemos a pulsar Fn+F5 para cerrar la ejecución macro.

### *Configuración y uso de teclas macro*

Ma

 $M_{\odot}$ 

ত প

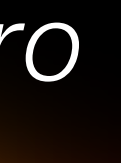

## *Configuración y uso de la iluminación*

 $\mathcal{G}_{\mathsf{oFn}}$ 

# g newskill SPECTRUM

#### *1-\*Spectrum color*

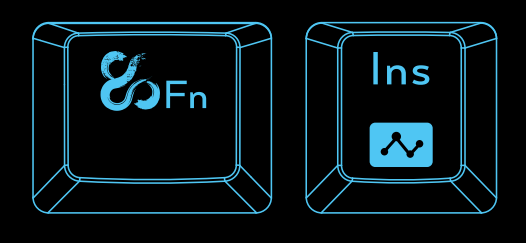

Efecto de iluminación rotativa cambiando de color constante.

Combinación para activar= Fn+Ins

Para dejar la iluminación estática en un color, volver a pulsar Fn+Ins en el color deseado.

#### *4-\*Multi-spectrum wave*

Efecto "multi ola de color".

Efecto similar a la ola singular de color pero cambiando entre los 16,8 millones de colores a la vez.

Configurable en dirección y modo de color.

### *3- \*Single spectrum wave*

#### *2- \*Spectrum explosion*

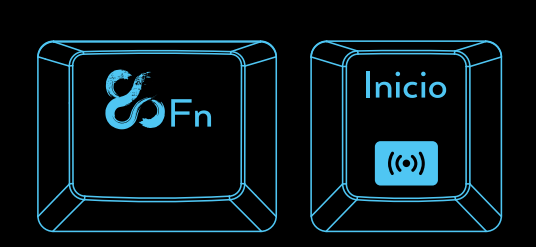

Efecto de iluminación "explosiva".

Este tipo de iluminación simula una explosión de color nacida desde el centro de teclado llegando hasta los laterales.

En este tipo de iluminación existen dos configuraciones configuración aleatoria (aleatoriamente la explosión se activa) y explosión al hacer pulsación. Para configurarlo basta con volver a pulsar la combinación de teclas Fn+Inicio.

#### *5-\*Key by Key color*

Iluminación configurable tecla a tecla.

En este modo de iluminación el jugador puede elegir la tecla que deja iluminada, apagada o variar el color.

Para configurar la iluminación debemos activar la grabación pulsando Fn+Fin y pulsar las teclas que queremos que estén encendidas, repitiendo la pulsación el color de cada tecla va cambiando hasta apagarse de nuevo. Para cerrar la grabación solamente basta con pulsar Fn+Fin.

Efecto de ola de color

Este tipo de efecto simula una ola de color singular configurable en intensidad, dirección y movimiento. Para configurar la dirección de la ola basta con pulsar Fn+(cualquier tecla de dirección) para cambiar la orientación de la ola.

Es posible dejar el efecto fijo en cualquier color pulsando Fn+RePág.

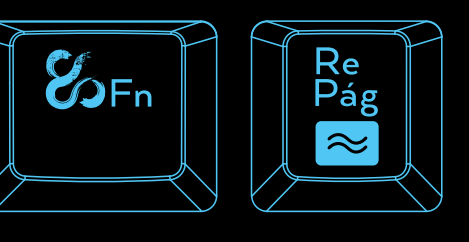

#### *6-\*Reactive colour*

Iluminación activa cuando las teclas son pulsadas. En este modo de iluminación todas las teclas se encuentran apagadas y solo se encienden cuando el jugador las pulsa.

El color de cada tecla puede ser modificado pulsando nuevamente Fn+Avpag

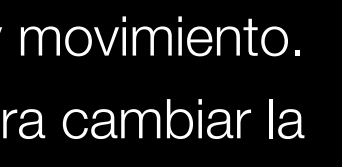

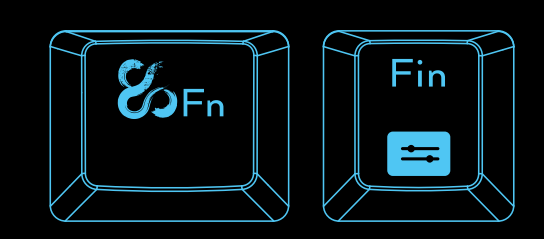

 $\left| \right|$ 

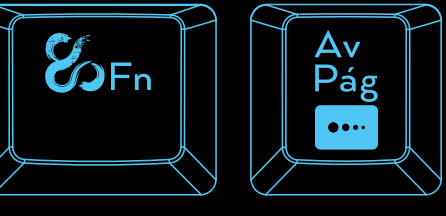

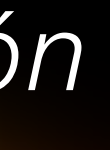

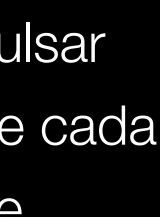

### *Especificaciones técnicas*

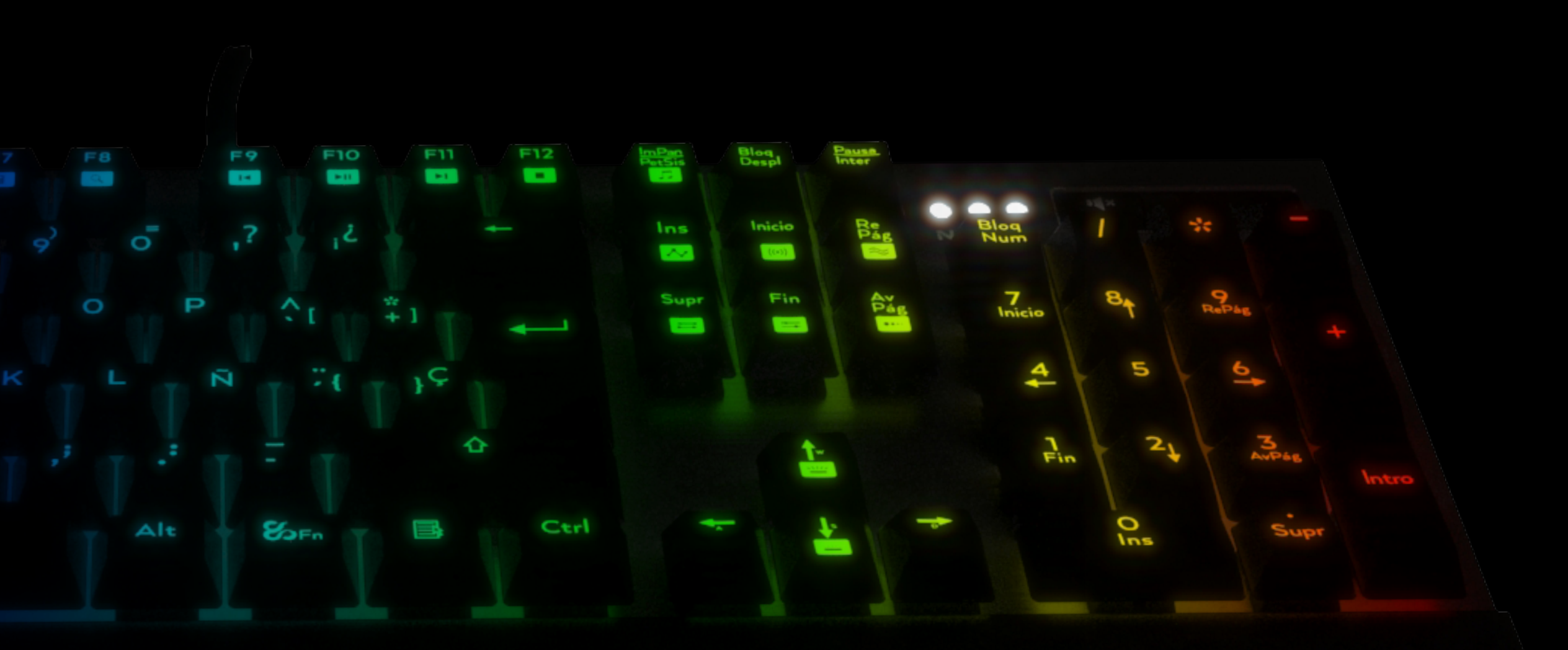

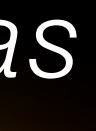

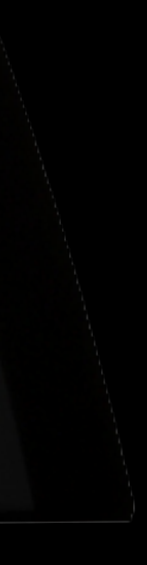

# SPECTRUM **Es newskill**

- \*Mecanismos Kailh RED o Brown (depende versión)
- \*Vida util: Como mínimo, 55 millones de pulsaciones.
- \*Retroiluminación LED RGB con control de intensidad.
- \*25 modos de iluminación.
- \*Grabación de macros al vuelo.
- \*Reposa-muñecas removible.
- \*Modo de juego, desactivación de tecla windows y activación
- de perfiles macro.
- \*Conector USB chapado en oro.
- \*Cable de fibra trenzada de gran grosor.
- \*Tamaño aproximado: 441.6mm x 195mm x 37mm
- \*Peso aproximado: 920g Teclado/ 170G reposa-muñecas.
- \*Requisitos del sistema: Windows XP/vista/7/8/10.

# Ø newskill

d

 $\circ$ 

 $C_{\epsilon_{\infty}}$ 

### INS SPECTRUM H

*www.newskillgaming.com*

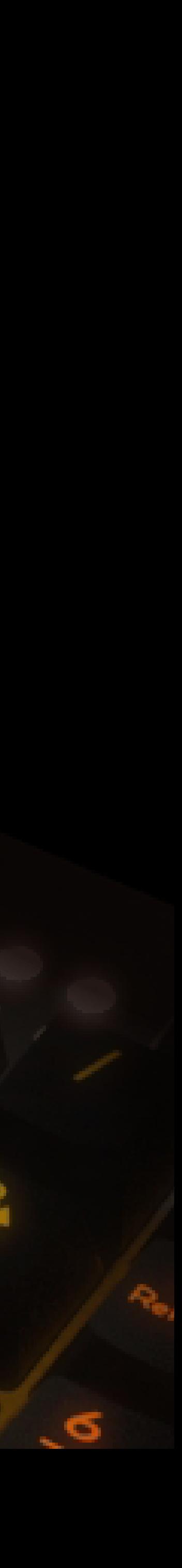

S